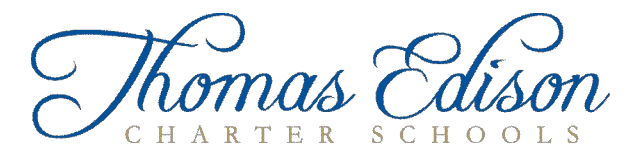

## Create a Parent Account

You are able to create an account, specifying your own user name and password, where you will be able to see the following for each of your students.

- · Elementary and Secondary Report Card
- · Elementary and Secondary Progress Report
- · Student Attendance
- · Student Missing Scores
- · Student Profile (This also contains the student schedule.)

To get started locate at least one student ID. (This is the username your student uses to sign on to their individual account.) The office will be able to give you the number.

Open the SIS web page: https://thomasedno.usoe-dcs.org and request a user name.

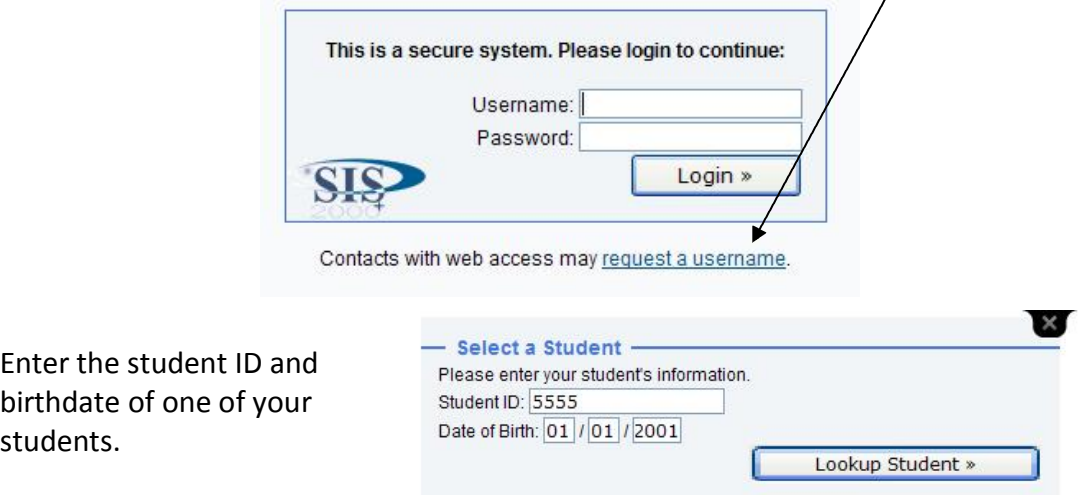

- 1. Confirm that the name of your student is correct and that you are authorized to access the student records.
- 2. Choose your name from the list.
- 3. Create a user name and password. (User name must be unique.) Password must be at least 8 characters and contain at least 1 letter and at least 1 number.
- 4. Click "Create Account.
- 5. Now you can log on using the user name and password you just created.
- 6. Click the "Student Summary" icon or "Reports" from the link at the top of the screen.

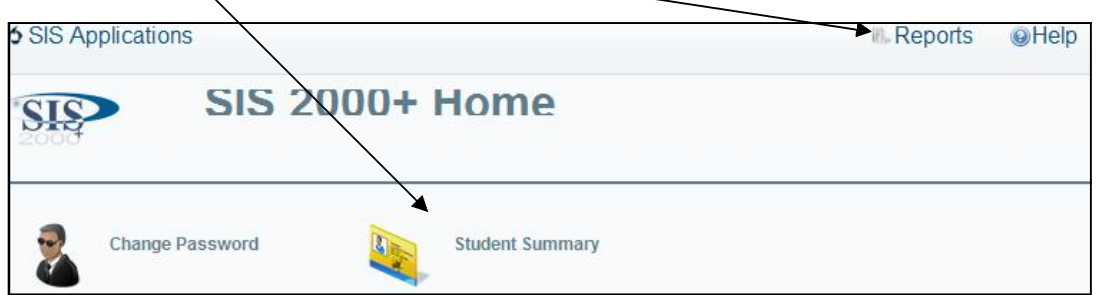

## *Student Summary*

The page will open to the summary page showing grades and any missing assignments. There are some small differences between the elementary and secondary summaries.

Clicking on "missed" will open a box to show which assignments are missing.

Two icons show to the right of the student's name.

Clicking the left icon opens an attendance summary in a separate window.

Clicking the right icon opens a student profile (in a separate window) showing teachers and contacts.

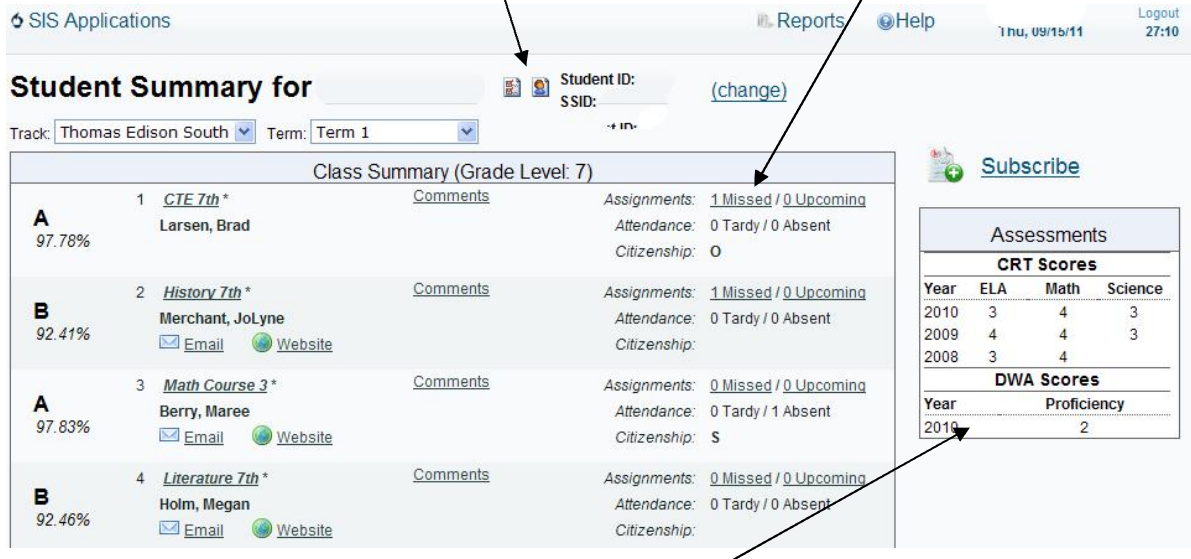

CRT Scores are shown to the right of the summary.

You are able to e‐mail individual teachers or see individual teacher websites. At the bottom of the summary is a link to e‐mail all of your student's teachers.

Progress reports are updated each Wednesday, or more often.

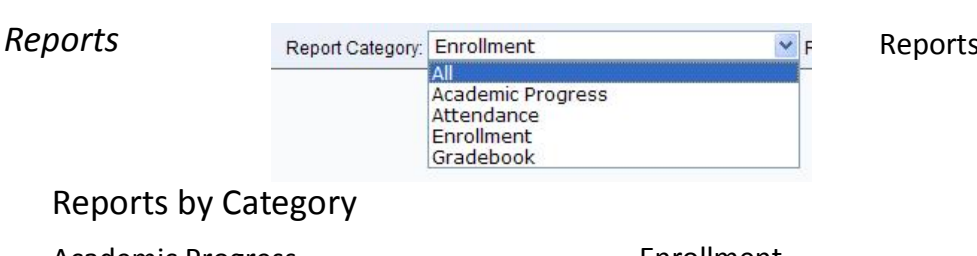

Reports Generate .pdf files.

Academic Progress

- · Elementary Report Card
- · Secondary Report Card
- Student Transcript

Attendance

- Student Attendance
- Student Attendance Detail

Enrollment

Student Profile

Gradebook

- **Elementary Student Progress**
- Secondary Student Progress
- **Student Missing Scores**